# Як дізнатися, кому і за що платить державний орган

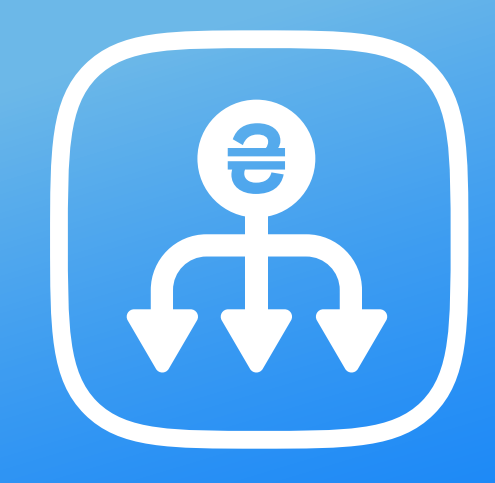

У цьому розділі ви дізнаєтеся про Єдиний вебпортал використання публічних коштів. На ньому можна знайти інформацію про всі фінансові трансакції бюджетних установ. Перш за все він буде корисним журналістам і громадським активістам, які хочуть контролювати використання публічних коштів і виявляти порушення. Також ці дані можуть знадобитися представникам бізнесу, щоб перевірити, наскільки вчасно розраховується за товари чи послуги державний замовник, з яким бізнес хоче укласти контракт.

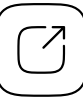

Єдиний державний веб-портал відкритих даних

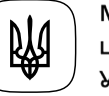

Міністерство цифрової трансформації України

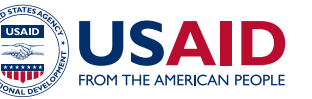

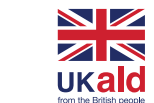

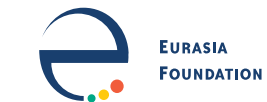

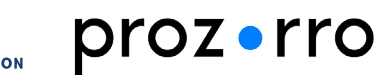

## Зміст 02

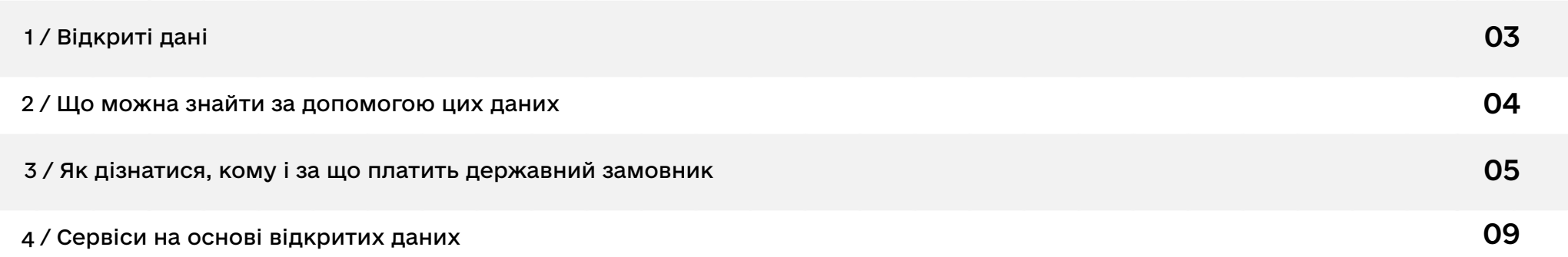

### <span id="page-2-0"></span>1 / Відкриті дані 03

На [Єдиному вебпорталі використання публічних коштів о](https://spending.gov.ua/new/)прилюднюють дані про всі платежі державних органів і бюджетних установ, укладені договори та фінансові звіти. Тут ви знайдете інформацію про те, кому, скільки і за що платять державні органи, які товари та послуги вони закуповували. Його адміністратор — державна установа «Відкриті публічні фінанси», підпорядкована Міністерству фінансів України. Усі дані порталу є відкритими і доступними для використання через АРІ.

#### [Список відкритих АРІ Єдиного вебпорталу використання публічних коштів та інструкції з їх використання](https://confluence.spending.gov.ua/display/ds/API)

Також для проведення дослідження вам знадобляться дані із системи публічних закупівель «[Prozorro»](https://prozorro.gov.ua/). У ній ви знайдете копії підписаних договорів із детальною інформацією, які саме товари чи послуги закуповував замовник, в якій кількості та на яку загальну суму, а також побачите всі компанії, що брали участь у тендері. Ці дані є відкритими і доступними для використання через АРІ.

[Відкритий АРІ системи публічних закупівель «Prozorro»](https://public.api.openprocurement.org/api/0/tenders)

### <span id="page-3-0"></span>Дізнаватися, кому і за що платить державний орган, і знаходити корупційні кейси.

Громадські активісти і журналісти-розслідувачі часто використовують [Єдиний вебпортал публічних](https://spending.gov.ua/new/)  [фінансів](https://spending.gov.ua/new/), щоб моніторити використання бюджетних коштів і виявляти різноманітні порушення. Наприклад, у січні 2016 року агенція журналістських розслідувань «Слідство.Інфо» підготувала сюжет [«Щедрий вечір](https://www.youtube.com/watch?v=26Ok0sdz0Ds)  [у Генпрокуратурі»](https://www.youtube.com/watch?v=26Ok0sdz0Ds) про те, як у цьому відомстві напередодні новорічних свят витратили значні суми коштів на купівлю канцелярських виробів та обслуговування електромереж і каналізації. Всі закупівлі відбувалися у сумнівних компаній та підприємців без проведення тендерів.

До квітня 2020 року популярність порталу підвищувалася ще й за рахунок того, що це був єдиний спосіб дізнатися про державні закупівлі до 50 тисяч гривень, адже інформація про такі контракти не публікувалася у системі [«Prozorro»](https://prozorro.gov.ua/) відповідно до норм законодавства.

#### Перевірити, протягом якого часу державний орган сплачує виставлені рахунки.

Якщо ви — представник бізнесу і хочете укласти контракт із певною бюджетною установою, то вам важливо знати, коли з вами розрахуються за товари чи послуги. На Єдиному вебпорталі використання публічних коштів можна буквально в декілька кліків подивитися, протягом якого часу замовник сплачував попередні рахунки, й оцінити цікавість співпраці з ним.

### <span id="page-4-0"></span><sup>05</sup> 3 / Як дізнатися, кому і за що платить державний орган?

Зайдіть на [Єдиний вебпортал використання публічних коштів](https://spending.gov.ua/new/) і перейдіть у розділ «Пошук за трансакціями»

#### Введіть пошукові параметри у вікні ліворуч

- → Якщо ви хочете дізнатися про фінансові трансакції певної бюджетної установи введіть її код ЄДРПОУ чи назву в пункті «Платник». Радимо шукати саме за кодом, адже якщо назва юридичної особи змінювалася, то за найменуванням ви можете знайти не всі дані.
- → Якщо ви хочете дізнатися, чи отримувала певна компанія гроші від державних замовників введіть її назву чи код ЄДРПОУ в пункті «Одержувач». Якщо вкажете одночасно й установу-платника, то побачите, чи платив їй саме цей державний орган. Зверніть увагу, що платники часом не вказують кодів ЄДРПОУ контрагентів, тому інформацію краще за все почергово шукати обома способами – за кодом і за назвою. Але найбільше труднощів викликає пошук за фізичними особами-підприємцями, адже їхній реєстраційний номер облікової картки платника податків (РНОКПП) прихований, а решта даних заповнюється неякісно — одні установи вказують ПІБ повністю, інші лише прізвище й ініціали або взагалі саме прізвище. Тому радимо використовувати різні варіанти.
- → Якщо бажаєте знайти платіж за певний товар чи послугу, то в пункті «Призначення» введіть ключові слова (наприклад, «канц. вироби»). Часом необхідно використовувати слова-синоніми для пошуку.
- $\rightarrow$  У пункті «Сума» можна задати мінімальний і максимальний розмір трансакції.  $\cap$
- → У пункті «За період» виставте проміжок часу, дані за який вас цікавлять. За один раз система може шукати інформацію не більше ніж за 92 дні, тому якщо вам потрібен довший період — доведеться зробити декілька запитів.
- → «Управління ДКСУ» тут ви можете задати необхідний регіон і дізнатися про всі витрати бюджетних коштів у вашій області.

#### Дослідіть деталі трансакції

Після того, як здійсните пошук, система видасть вам список усіх платежів, які підходять під задані параметри. Якщо натиснути на якийсь із них, перед вами відкриється картка з детальною інформацією — номери документів, дати складання та оплати, сума, дані про платника й одержувача, а також призначення платежу.

У пункті «Призначення платежу» зверніть увагу на дату підписання акту приймання-передання товарів або послуг. Порівняйте її із датою оплати. Це дозволить вам оцінити, протягом якого часу замовник сплачує гроші.

### Дослідіть детальну інформацію про закупівлю в системі «[Prozorro»](https://prozorro.gov.ua/)

Від вересня 2020 року на порталі використання публічних коштів публікується посилання на закупівлю в системі «Prozorro». Воно розташоване внизу картки з детальною інформацією про трансакцію в пункті «Ідентифікатор закупівлі в системі «Prozorro». Виняток становлять лише платежі, які відбулися не в межах закупівель — наприклад, виплати заробітної плати працівникам, сплата податків, «робочі витрати» за типом компенсацій за відрядження тощо.

07 Для старіших платежів вам доведеться шукати лоти у системі публічних закупівель самостійно. Для цього оберіть фільтр «Замовник» і вкажіть назву чи код ЄДРПОУ платника. У пошуковому полі додайте назву чи ЄДРПОУ одержувача і ключові слова — назву товару чи послуги, які закуповували. Дослідіть закупівлю в системі Prozorro на наявність порушень. Детальніше про те, як це зробити і на що слід звертати увагу, читайте у розділі «Як виявляти корупцію у публічних закупівлях».

Якщо сума закупівлі не перевищує 50 тисяч гривень знайдіть договір на Єдиному вебпорталі використання публічних коштів

До 19 квітня 2020 року в системі Prozorro не публікувалася інформація про закупівлі до 50 тисяч гривень. Тому договори на менші суми, укладені до цього часу, слід шукати на самому порталі використання публічних коштів. Для цього перейдіть у розділ «Пошук за розпорядниками» вгорі сторінки і введіть назву чи код ЄДРПОУ платника у відповідному вікні та виконайте пошук.

Далі система видасть вам список установ, що підходять під задані параметри. Клікніть на потрібну й на наступному кроці у лівому бічному меню оберіть варіант «Договори» і вкажіть у відповідних полях назву чи код одержувача та номер договору (його ви знайдете у розділі «Призначення платежу» в картці трансакції). Натисніть на знайдений договір і ознайомтеся з детальною інформацією в картці. У ній ви побачите дані про те, що саме закуповував державний орган, у кого, на яку суму та строк дії договору.

Натисніть на кнопку «Специфікація». Після цього перед вами розгорнеться повний список закуплених товарів чи послуг, їхня кількість і ціна за одиницю. Проаналізуйте, чи не завищені ціни. Також трохи нижче ви знайдете інформацію про додаткові угоди до договору. Обов'язково зверніть увагу і на них, адже за їхньою допомогою часто завищують початкові ціни на товари чи послуги.

08 Цей спосіб можна використовувати і для закупівель до 50 тисяч гривень, які відбулися після квітня 2020 року. Хоча ці договори уже публікуються у системі Prozorro, але закупівлі відбуваються за переговорною процедурою, тобто вам не потрібно шукати і аналізувати інформацію про конкурентів. А із самим договором значно зручніше працювати саме на порталі публічних коштів, адже на ньому представлена лише основна інформація у структурованому вигляді, а не скан-копія документу, як у системі закупівель.

Проте все ж не забувайте перевіряти, чи замовник спеціально не «подробив» предмет закупівлі на суми до 50 тисяч гривень, щоб уникнути відкритих торгів. Детальніше про те, як це перевірити, читайте у розділі про роботу з системою «Prozorro» — «Як виявляти корупцію у публічних закупівлях».

#### За потреби — експортуйте дані для подальшого аналізу

На порталі публічних коштів є функція експорту даних. Вона працює як для документів у розділі «Пошук за розпорядниками», так і для платежів у розділі «Пошук за трансакціями». Тому ви можете легко завантажити їх собі в форматі Excel і продовжити аналіз на комп'ютері. Для цього натисніть на кнопку «Експорт» поряд із полем «Пошук на сторінці».

### <span id="page-8-0"></span>4 / Сервіси на основі відкритих даних 09

#### [007](https://www.007.org.ua/)

007 — це сервіс, за допомогою якого можна зручно шукати інформацію про використання публічних коштів, а також легко аналізувати та візуалізувати ці дані. Для того, щоб переглянути фінансові транзакції, перейдіть у розділ «Пошук» у меню вгорі сторінки і введіть пошукові параметри у меню праворуч. Загалом вони майже не відрізняються від порталу публічних коштів — ви також можете задати компанію-платника і компанію-отримувача у пункті «Організація», обмежити суму платежу, вказати ключові слова. Проте, якщо на офіційному державному порталі для пошуку доступні дані не більше ніж за 92 дні, то у 007 можна задати який завгодно період часу.

У сервісі також є функція експорту даних в Excel. Для цього потрібно натиснути на кнопку «Завантажити результат» над результатами пошуку. Якщо ви клікнете на фінансову транзакцію, перед вами відкриється картка із детальною інформацією, як на порталі публічних фінансів. Проте у ній є додатковий пункт «Бенефіціар», із якого ви можете відразу дізнатися, кому належить компанія-отримувач.

Також у системі можна легко перевірити, чи отримували бюджетні кошти компанії, які належать певній особі. Для цього у бічному меню натисніть на пункт «Засновник/Бенефіціар» і в пошуковому полі введіть ПІБ потрібної людини. Якщо ви хочете порахувати, яку загальну суму коштів отримала кожна з компаній, для цього навіть не доведеться завантажувати ці дані у форматі Excel. Просто перейдіть у розділ «Бенефіціари/ Засновники» у меню вгорі сторінки і в пошуковому полі знову введіть ПІБ. Після цього система видасть вам зведені цифри, скільки компаній належать цій особі, яка їхня кількість отримувала публічні кошти і на яку суму. Якщо натиснете на цей результат, то побачите детальні цифри щодо кожної із компаній.

10 У розділі «Аналітика» з меню вгорі сторінки можна побудувати «дерево зв'язків» певної компанії чи державного органу на основі тендерів і трансакцій. Для цього просто виберіть необхідний підпункт, вкажіть часові межі, організацію і натисніть кнопку «Проаналізувати». У підпункті «Втрачені документи» можна знайти дані про трансакції, які з невідомих причин зникли з порталу публічних коштів, а також список договорів із системи «Prozorro», платежі за якими не були оприлюднені на порталі.

Останнє відбувається внаслідок того, що не всі розпорядники сумлінно виконують вимоги Закону [«Про](https://zakon.rada.gov.ua/laws/show/183-19#Text)  [використання публічних коштів»,](https://zakon.rada.gov.ua/laws/show/183-19#Text) а саме — не зареєструвалися на порталі і не оприлюднюють інформації про свої трансакції. Аналітику стосовно того, який відсоток органів цього не зробив, а також як активно наповнюється база порталу, ви можете знайти у розділі «Моніторинг».

#### [Clarity Project](https://clarity-project.info/tenders)

Ця аналітична система поєднує у собі кілька десятків джерел відкритих даних і допомагає легко аналізувати інформацію про компанії та державні закупівлі. Зокрема, у Clarity Project ви зможете дізнатися про фінансові трансакції державних органів і перевірити, чи отримував бюджетні кошти певний суб'єкт господарювання.

Для цього в меню вгорі сторінки наведіть мишею на розділ «Пошук» і виберіть пункт «Організації». На наступному кроці введіть у пошуковому полі дані потрібної юридичної особи чи підприємця і натисніть кнопку «Шукати». Відкрийте досьє й у лівому бічному меню перейдіть у розділ «Публічні фінанси». Тут перед вами спершу відкриється графік, на якому можна побачити динаміку за виплаченими сумами і кількістю контрактів.

Трохи нижче ви побачите список трансакцій. У вікні «Пошук за трансакціями» можна задати необхідний період часу і ввести назву чи код ЄДРПОУ, щоб перевірити, чи заключав суб'єкт господарювання контракти з певним відомством або чи платив розпорядник гроші компанії, яка вас цікавить.